## **A. Student guide**

All potential PhD students in the Faculty of Physics & Chemistry are probationary in the first year. Progression to the second year (and registration for the PhD) will depend on a successful first year review. You can find further information about this process and the relevant deadline on the Degree Committee website at<https://www.dcpc.physsci.cam.ac.uk/students/1styear>

If you wish to make a voluntary disclosure of any disability or chronic illness of relevance to the viva please complete the form at

[https://www.dcpc.physsci.cam.ac.uk/files/voluntarydisclosure\\_pc.pdf](https://www.dcpc.physsci.cam.ac.uk/files/voluntarydisclosure_pc.pdf) and email it to the Degree Committee office [\(degreecommitteePC@admin.cam.ac.uk\)](mailto:degreecommitteePC@admin.cam.ac.uk) up to two months before your submission deadline.

These instructions will help you to submit your first year probationary report onto Moodle.

1. Save your report as a single .pdf file in the following format (don't forget to add the title and your name on the front page of your report):

[Your surname]\_[Your first name]\_Report

2. Download the Declaration & Certificate of Submission Form from [https://www.dcpc.physsci.cam.ac.uk/students/1styear/ProbreviewSubmission.](https://www.dcpc.physsci.cam.ac.uk/students/1styear/ProbreviewSubmission) Complete and sign the form. Save as a .pdf file in the following format:

[Your surname]\_[Your first name]\_Certificate

3. You may wish to submit a Research Impact Statement detailing the impact of the coronavirus pandemic on your research. Submitting a statement is optional, although the Department of Chemistry expects all its students to do so if the impact on your research was minimal. Download the Statement form from [https://www.dcpc.physsci.cam.ac.uk/files/notaf\\_coronavirusimpact\\_form.docx.](https://www.dcpc.physsci.cam.ac.uk/files/notaf_coronavirusimpact_form.docx) Complete the form and save as a .pdf file in the following format:

[Your surname]\_[Your first name]\_CoronavirusImpact

4. Log into Moodle using your usual Raven password. The Moodle course you need to access is called 'Degree Committee Student Submissions'. You can access this course by following this link: <https://www.vle.cam.ac.uk/mod/assign/view.php?id=3348821> or by selecting the course title in your 'My Courses' page in Moodle.

**Degree Committee Student Submissions** 

There is a single link for all students to access this course, but you will only be able to see your area. You will not be able to see any other students' reports.

5. Click on the '*add submission'* button.

6. Drag and drop your files into the box and click 'Save changes', then follow the guide from step 9. Or to select files for upload click on the upload file icon and follow additional steps 7 & 8.

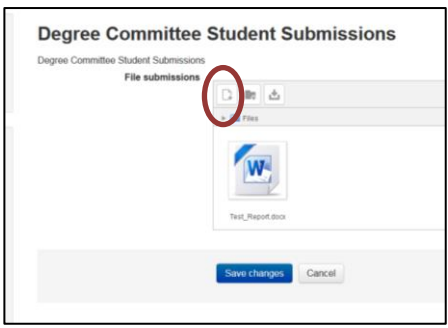

7. Click on '*Upload a file'* on the left menu to access the upload form. Then click on '*Browse',*  navigate to the report on your computer and select it. Click '*Upload this file'* to upload the report. Repeat this process to upload your completed Certificate of Submission and (optional) Research Impact Statement. You should not upload any additional files.

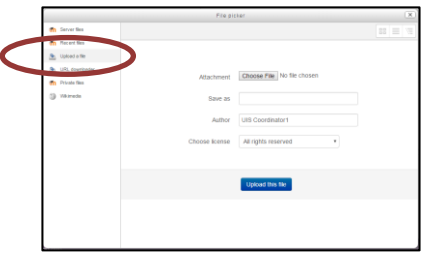

- 8. Click '*Save changes'*. If you have made a mistake you have the opportunity to upload a replacement file at this stage by clicking '*Edit submission'*.
- 9. When you have uploaded your files, click the '*Submit assignment'* button*.* This will open a window asking you to tick a box to confirm the work is your own. Assuming this is the case, tick the box and click '*Continue'.*

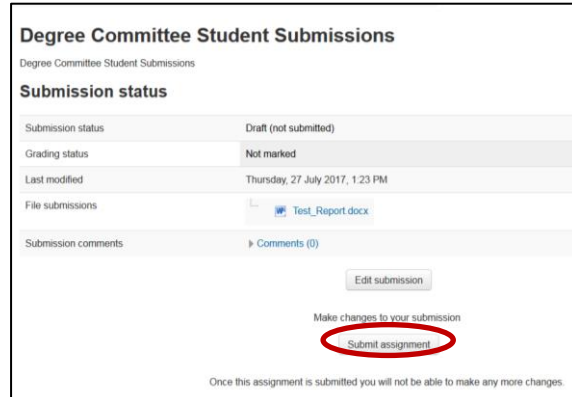

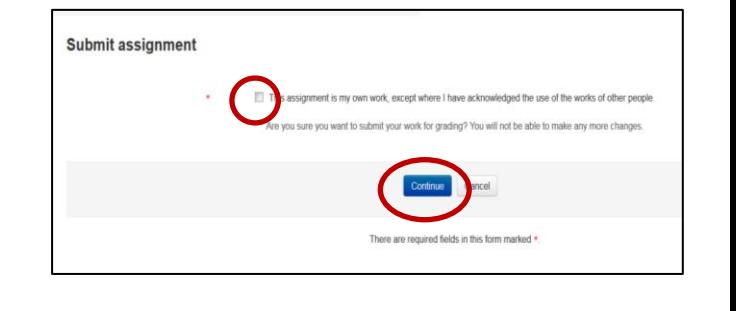

10. Your report and supporting documents have now been submitted to the Degree Committee ready for assessment. You should receive email confirmation of your submission. You cannot make any further changes to your report.

- 11. Your report and Research Impact Statement, if submitted, will be made accessible to your assessors by the Degree Committee. **Please do not send any files directly to your assessors.**
- 12. If you haven't heard from your assessors regarding your oral within four weeks of your submission date, please contact the Degree Committee office [degreecommitteepc@admin.cam.ac.uk](mailto:degreecommitteepc@admin.cam.ac.uk)
- 13. Following your assessment the Degree Committee will make the assessors' reports available to you, your supervisor, and your department. We will send an email detailing how the reports can be accessed through Moodle.